## **Statistique Canada** CANSIM : Mise à l'essai

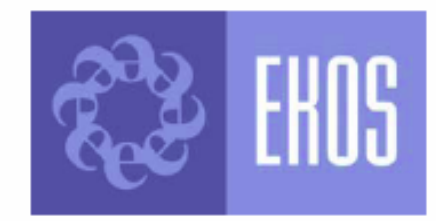

**Rapport Final** 

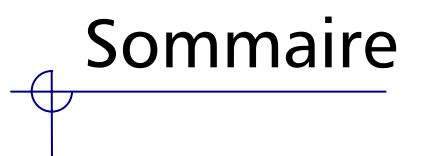

- • Dans le but d'obtenir des renseignements sur la convivialité de CANSIM, on a réalisé 20 entrevues auprès des utilisateurs de la base de données, à la fin de février et au début de mars 2005.
- • Dans l'ensemble, les participants ont formulé des commentaires favorables à l'égard de CANSIM, indiquant y trouver la plupart des caractéristiques et fonctions qui les intéressent.
- • Lors de la navigation du site Web, pendant l'entrevue, les participants ont commenté les diverses sections de la page d'accueil. En général, les commentaires portaient sur la terminologie et sur la nécessité de préciser la fonction de certains éléments.
- • La plupart des participants indiquent qu'ils accèdent généralement aux données de CANSIM par le biais de liens offerts dans Le Quotidien ou en effectuant une recherche par numéro de tableau. Ainsi, peu d'entre eux accèdent ordinairement à CANSIM par le biais de la page d'accueil de Statistique Canada.

## Sommaire (suite)

- • Presque tous les participants ont eu de la difficulté à trouver le chemin menant à CANSIM à partir de la page d'accueil de Statistique Canada. Plusieurs ont suggéré d'insérer un lien direct vers CANSIM dans la barre de menus, du haut ou verticale, de cette page.
- • Peu de participants font généralement une recherche par sujet et, quand on leur demande de chercher des données sur le chômage en employant cette méthode, la plupart des participants connaissent des difficultés importantes. Les problèmes, qui sont survenus principalement dans la page intitulée Résultats de la recherche, étaient les suivants :
	- La liste des tableaux était longue et portait à confusion;
	- La liste des tableaux, classés par numéros, laissait les participants perplexes;
	- L'expression « taux de chômage » <sup>n</sup>'apparaissait pas dans le titre du tableau, contrairement aux attentes des participants.
- • Au moment d'utiliser la fonction de recherche textuelle, plusieurs participants ont jugé utiles les options offertes mais estimaient que la recherche pourrait être simplifiée en limitant le nombre de champs de recherche, sur la page de recherche principale, à un seul. Les autres options de recherche pourraient être offertes à la page consacrée à la recherche avancée.

## Sommaire (suite)

- • En général, une fois à la page du tableau voulu, les participants arrivaient à faire les sélections nécessaires en vue du téléchargement des données. Ils ont cependant formulé quelques suggestions à l'égard de la terminologie, les plus importantes étant les suivantes :
	- − Préciser la fonction du bouton « Liste à cocher » ;
	- Préciser la différence entre le bouton « Extraire : tableau » et le bouton « Extraire : séries chronologiques ».
- • La page présentant les options de téléchargement a aussi causé quelques difficultés aux participants. Celles-ci concernaient principalement la longueur de la liste des formats de sortie, les options permettant de modifier les données ainsi que l'avis sur la modification des données.
- • Compte tenu des commentaires obtenus dans le cadre des entrevues, les mesures suivantes devraient améliorer considérablement le fonctionnement et l'utilité de l'ensemble de la base de données : simplifier la page de recherche textuelle, améliorer la page présentant les résultats de la recherche, préciser la terminologie employée, et préciser certaines fonctions de CANSIM et améliorer leur visibilité.